## 操作マニュアル(手数料・郵送料等をオンライン決済で支払う)

このマニュアルでは、以下の操作方法について説明します。 [①電子申請システムのマイページにログインして手数料を支払う手続きを確認する。](#page-0-0) [②対象の手続きの手数料をオンライン決済で支払う。](#page-2-0)

<span id="page-0-0"></span>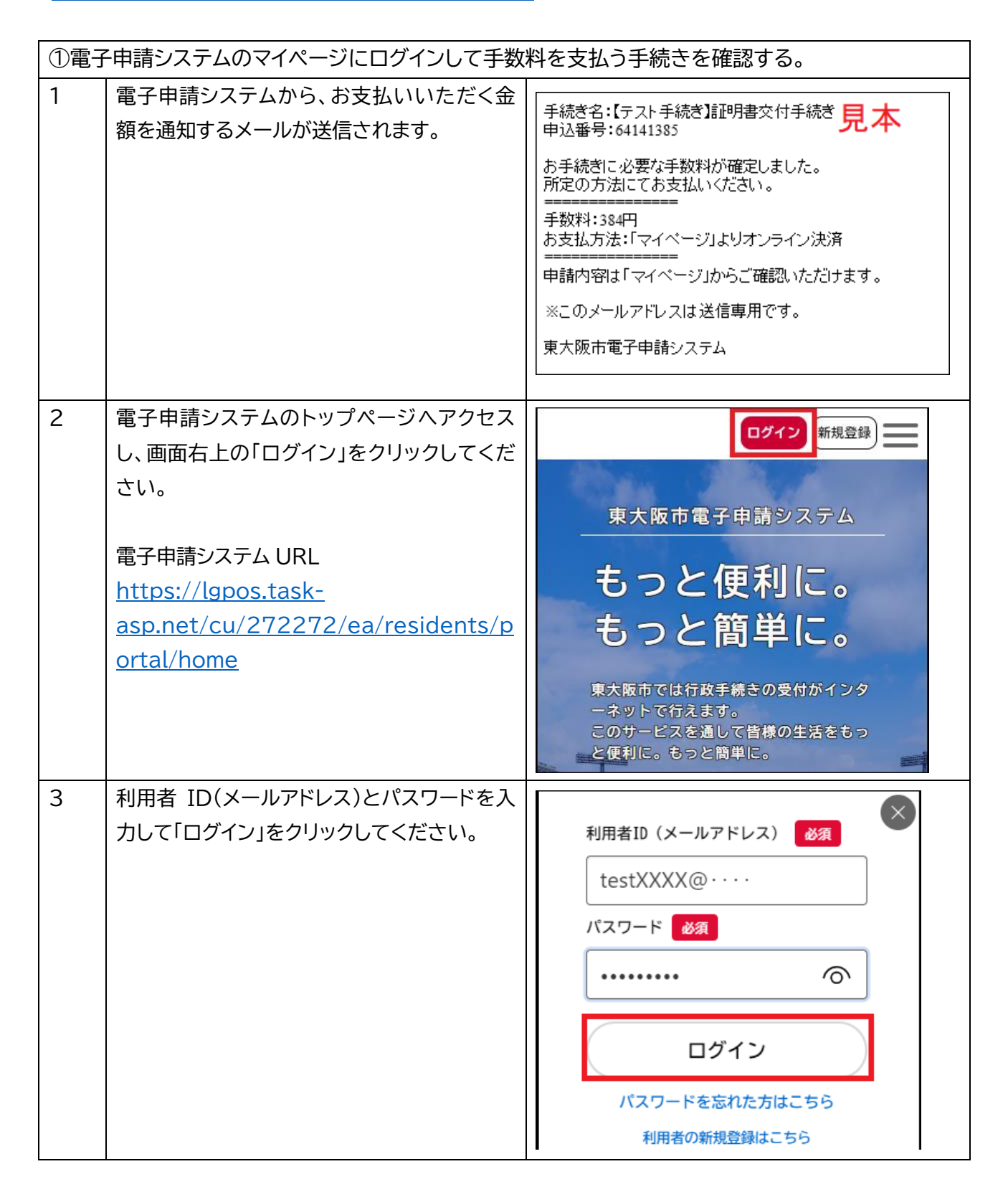

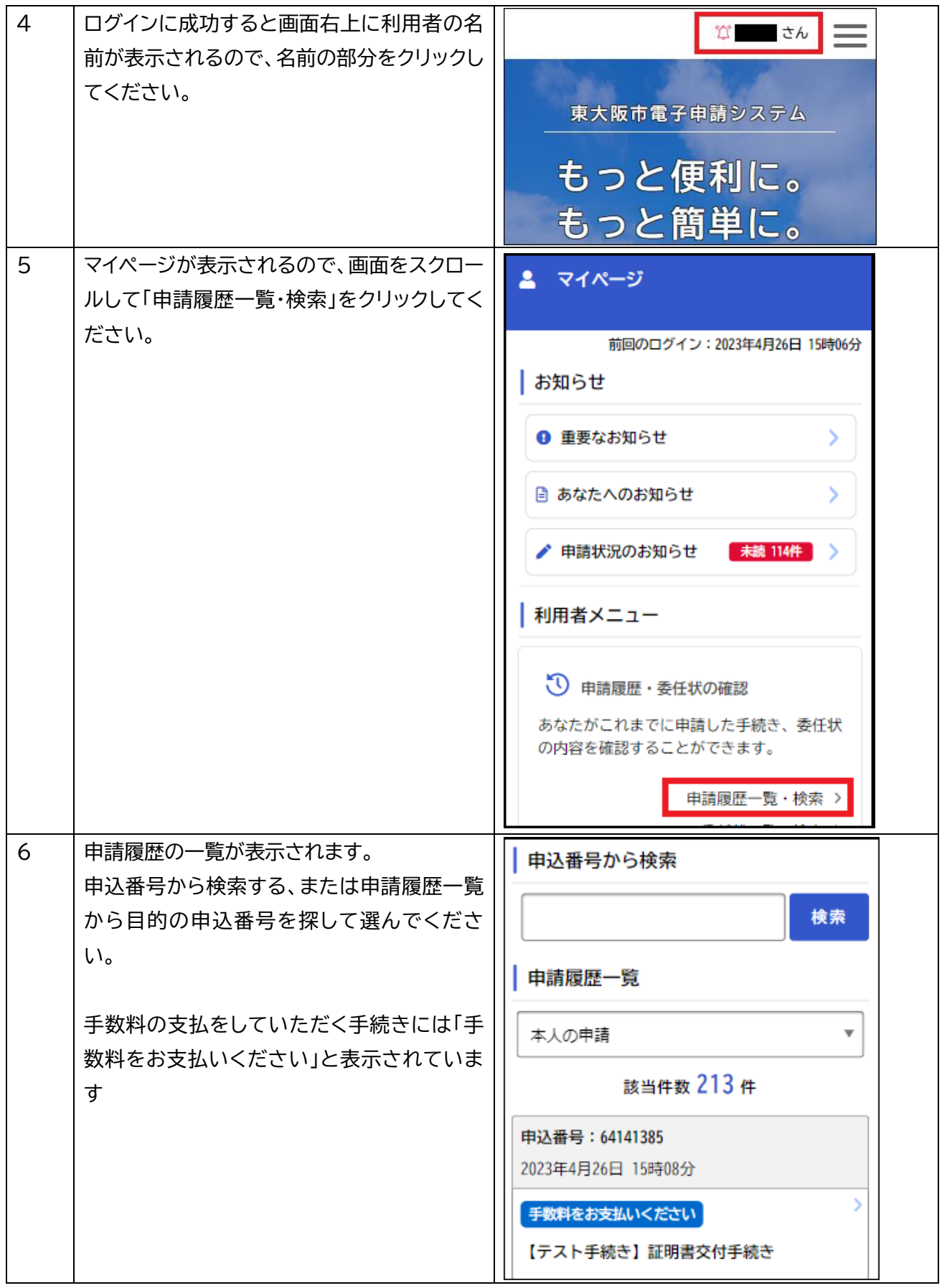

<span id="page-2-0"></span>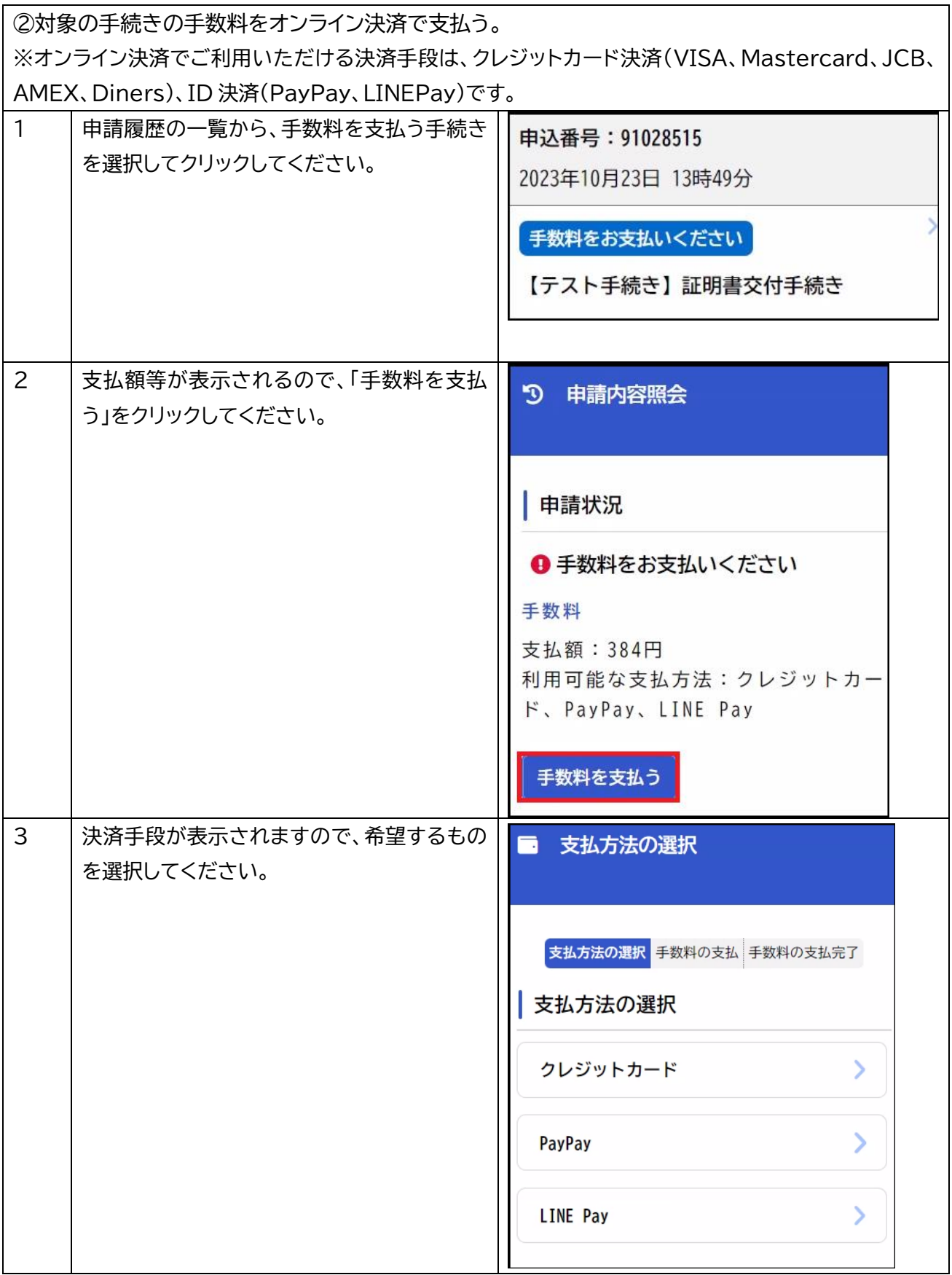

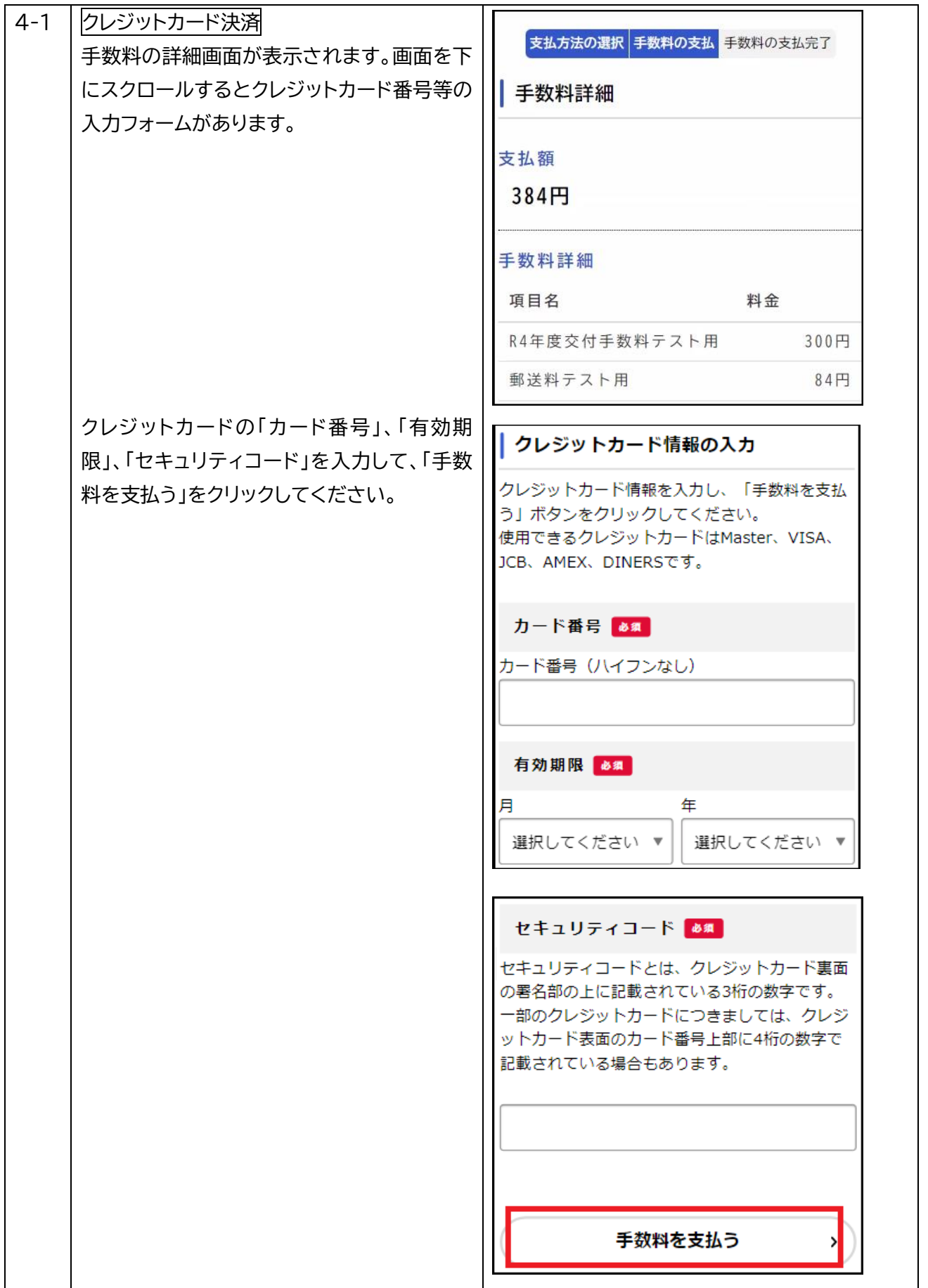

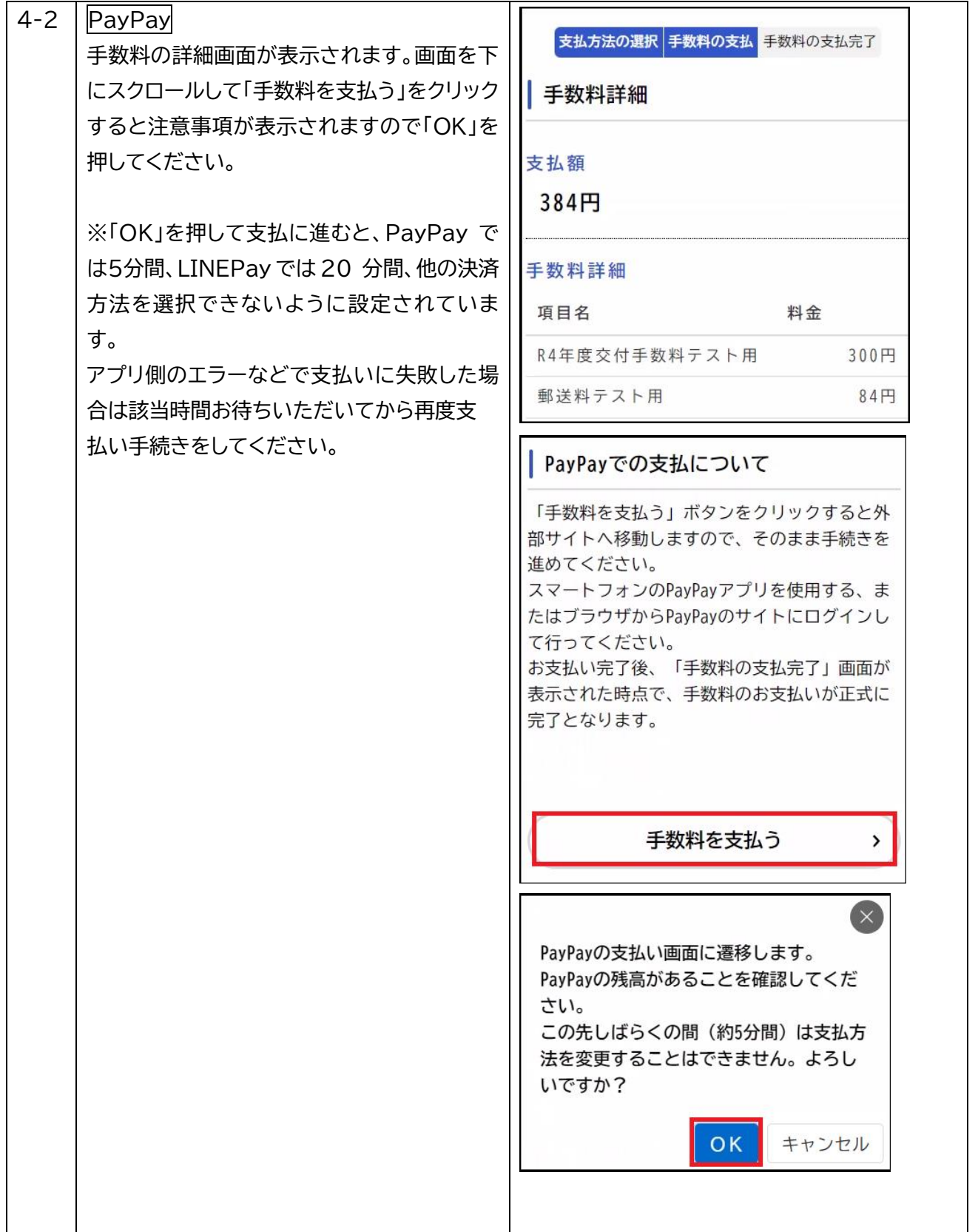

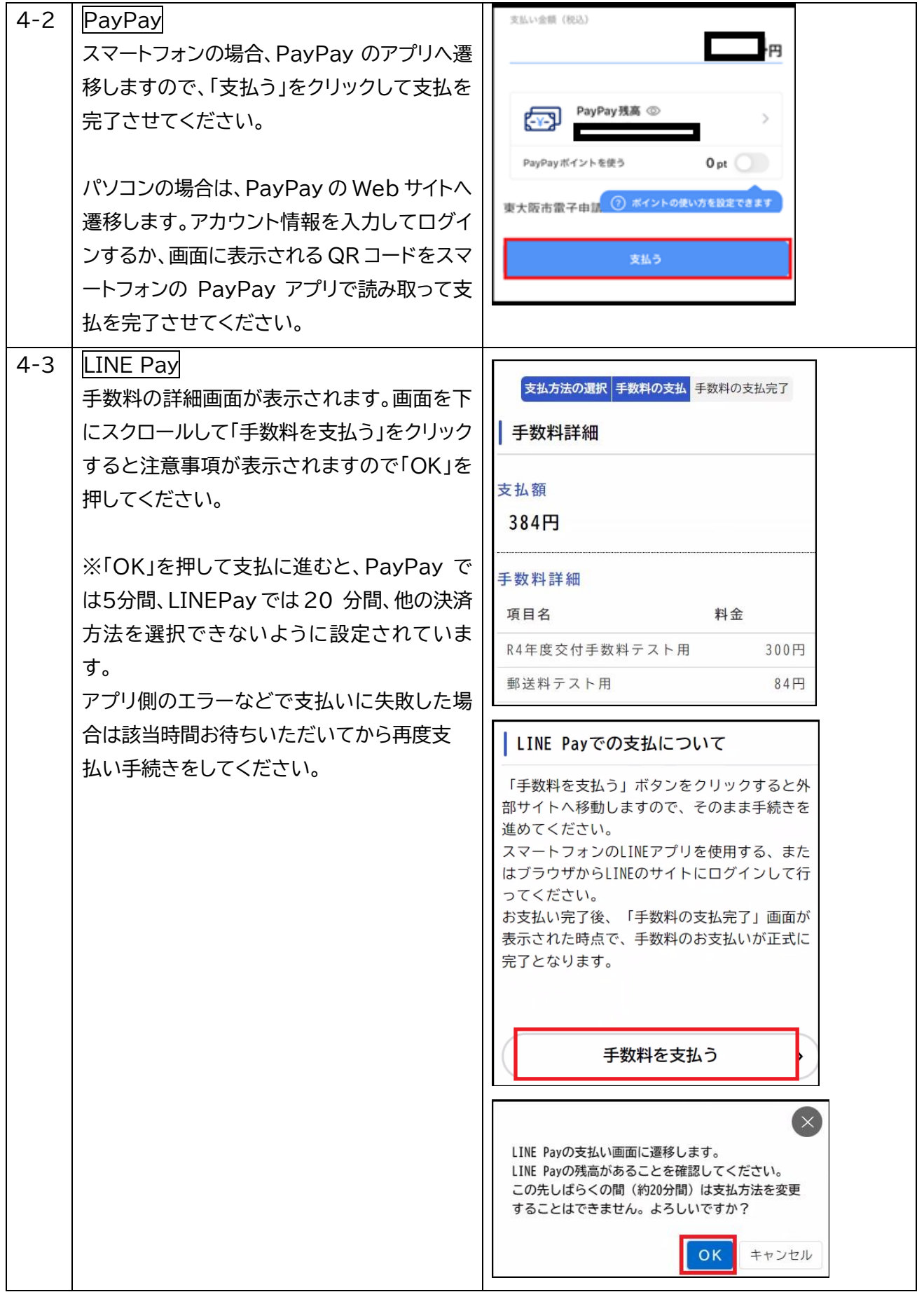

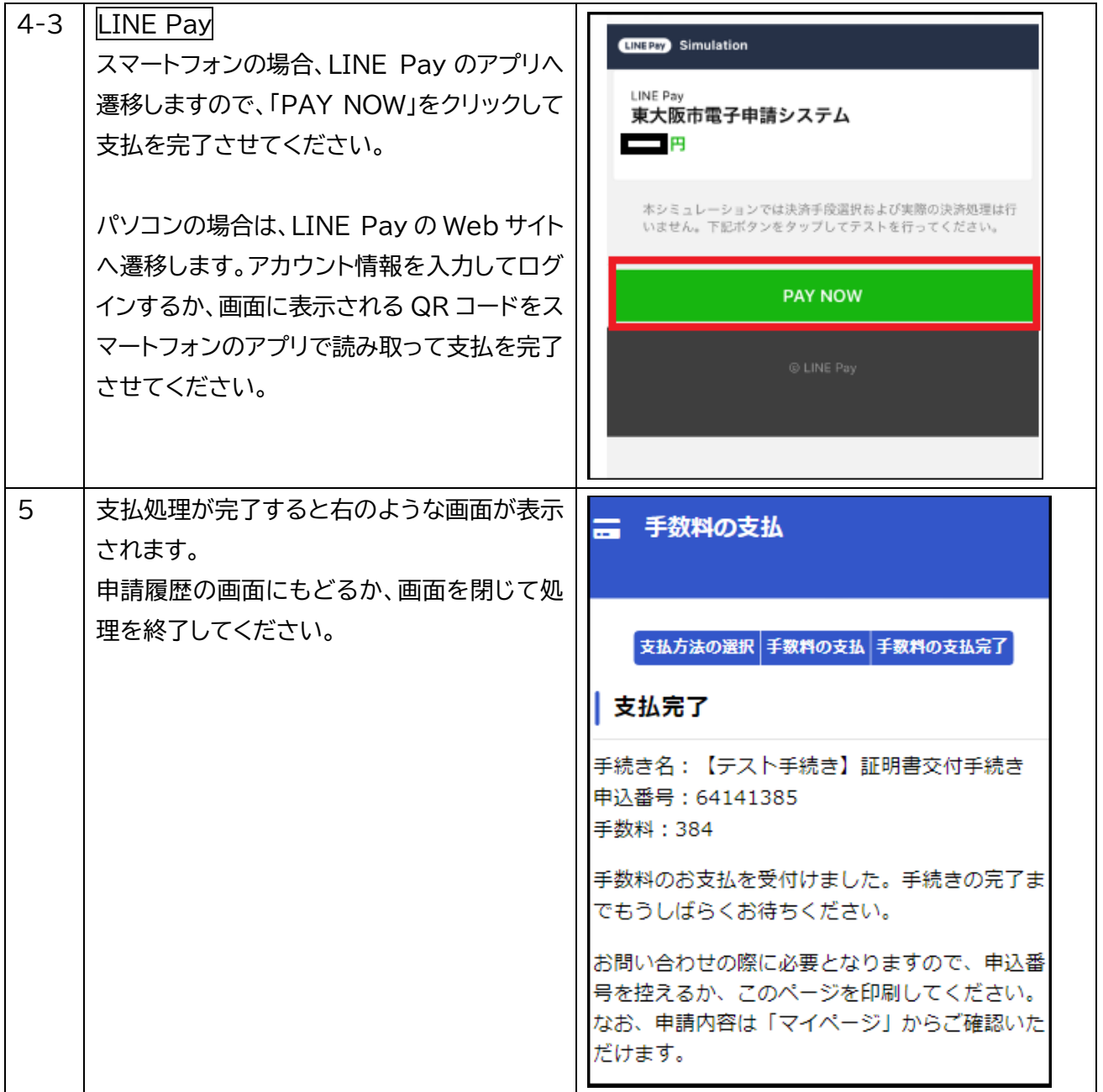